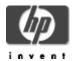

# CSWS\_PERL for HP Secure Web Server for OpenVMS (based on Apache)

# **Installation Guide and Release Notes**

November 2005

CSWS\_PERL Version 2.1 for OpenVMS Alpha CPQ-AXPVMS-CSWS\_PERL-V0201--1.PCSI

CSWS\_PERL Version 2.1 for OpenVMS I64 HP-I64VMS-CSWS\_PERL-V0201--1.PCSI

#### Contents

What's New
Software Prerequisites
Documentation
Before You Begin the Installation
Installing CSWS\_PERL for OpenVMS
Post-Installation Task
Removing CSWS\_PERL for OpenVMS
Release Notes

# What's New

Two new kits for CSWS\_PERL Version 2.1 are now available – one for OpenVMS I64 Version 8.2 and higher, and one for OpenVMS Alpha 7.3-2 and higher.

CSWS\_PERL Version 2.1 is intended to work with the **Secure Web Server Version 2.1 only**. (Use CSWS\_PERL Version 2.0 and Perl Version 5.6-1 ECO 3 with the Secure Web Server Version 2.0. Use CSWS\_PERL Version 1.1-1 and Version Perl 5.6-1 with the Secure Web Server Version 1.3-1.)

CSWS\_PERL Version 2.1 is based on mod\_perl 2.0.1. See http://perl.apache.org/ for more information.

# **Software Prerequisites**

The **CSWS\_PERL for OpenVMS** kit requires that the following software is installed **before** you install CSWS\_PERL:

- OpenVMS Alpha Version 7.3-2 or higher
   or -
  - OpenVMS I64 Version 8.2 or higher
- Secure Web Server Version 2.1 for OpenVMS

• Perl Version 5.8.6 (or higher) for OpenVMS

# **Documentation**

For more information about mod\_perl, see the Apache/Perl Integration Project.

See the *Perl for OpenVMS Installation Guide and Release Notes* for information about running Perl.

#### Before You Begin the Installation

Before you begin the installation of CSWS\_PERL, do the following:

Add logical definitions for Perl

You must define the logical PERL\_ROOT before you install or remove the CSWS\_PERL kit. The CSWS\_PERL kit installs several files that extend the capabilities of Perl. The PERL\_ROOT logical must be available to CSWS\_PERL in order to add and remove those files.

If you are running multiple versions of Perl, make sure that the Secure Web Server can only see the version of Perl that has been modified to work with the Secure Web Server. You can do this by adding the logical definitions to LOGIN.COM for the account running the Secure Web Server. Note that if the logicals are defined this way, they must be JOB logicals so that they can be passed to any subprocesses.

To define PERL\_ROOT and PERLSHR, enter the following commands:

```
$ DEFINE/JOB PERL_ROOT DKB100:[PERL5_8_6.]/TRANS=CONC
$ DEFINE/JOB PERLSHR PERL ROOT:[000000]PERLSHR.EXE
```

#### Installing CSWS PERL for OpenVMS

To install the CSWS\_PERL for the Secure Web Server for OpenVMS kit, enter the following command.

**Note:** You must install the CSWS\_PERL kit into the **same device and directory** where you installed the Secure Web Server for OpenVMS.

# For example:

```
$ SHOW LOGICAL APACHE$ROOT

"APACHE$ROOT" = "DISK1: [WEB_SERVER.APACHE.SPECIFIC.hostname.]

= "APACHE$COMMON:"

1 "APACHE$COMMON" = "DISK1: [WEB_SERVER.APACHE.]

$ PRODUCT INSTALL CSWS_PERL/DESTINATION=DISK1: [WEB_SERVER]
```

For a description of the features you can request with the PRODUCT INSTALL command when starting an installation such as running the IVP, purging files, and configuring the installation, see the *POLYCENTER Software Installation Utility User's Guide*.

As the installation procedure progresses, the system displays information similar to the following:

```
The following product has been selected:
        CPQ AXPVMS CSWS_PERL V2.1
                                              Layered Product
    Do you want to continue? [YES]
    Configuration phase starting ...
You will be asked to choose options, if any, for each selected product and for
any products that may be installed to satisfy software dependency requirements.
    CPQ AXPVMS CSWS_PERL V2.1
        Hewlett-Packard Development Company, L.P.
    * This product does not have any configuration options.
    Execution phase starting ...
    The following product will be installed to destination:
        CPQ AXPVMS CSWS_PERL V2.1
                                          DISK1: [WEB_SERVER.]
    Portion done: 0%..20%..30%..40%..80%..100%
    The following product has been installed:
        CPQ AXPVMS CSWS_PERL V2.1
                                            Layered Product
    CPQ AXPVMS CSWS_PERL V2.1
    Post-installation tasks are required for MOD_PERL for OpenVMS.
    The release notes give detailed directions. This information
    is a brief checklist.
    This installation modifies APACHE$ROOT: [CONF] HTTPD.CONF to
    enable MOD_PERL. Check HTTPD.CONF for accuracy. The line
    "Include /apache$root/conf/mod_perl.conf" should be the only
    difference. Also study the MOD PERL configuration file
    (APACHE$ROOT: [CONF] MOD_PERL.CONF) for options required for your
    site. The APACHE::Registry module is enabled by default and
    the location "/perl" is defined to access it.
    The Apache server must be shutdown and restarted to make these
    changes to the HTTPD.CONF file take place. Test that MOD_PERL
    is working by accessing the sample script from a browser:
        http://your_web_server_host/perl/perl_rules.pl
```

### **Post-Installation Task**

Review MOD\_PERL.CONF

Review the APACHE\$COMMON:[CONF]MOD\_PERL.CONF configuration file to be sure it enables all of the features required for your site.

Thank you for using the Secure Web Server for OpenVMS.

# Removing CSWS\_PERL for the Secure Web Server for OpenVMS

You can remove the CSWS\_PERL kit by using the PRODUCT REMOVE command. The Secure Web Server must be shut down before you remove CSWS\_PERL.

To remove CSWS PERL, enter the following commands:

- \$ SET DEF APACHE\$ROOT: [000000]
- \$ @SYS\$STARTUP:APACHE\$SHUTDOWN
- \$ PRODUCT REMOVE CSWS\_PERL

The PRODUCT REMOVE command removes all files created by this installation. It also attempts to remove the directories defined by this installation. The removal also deletes the reference to the MOD\_PERL.CONF configuration file from the HTTPD.CONF file.

#### **Release Notes**

This section contains notes on the current release of CSWS PERL.

Order of installing optional modules

Previous CSWS\_PERL kits required that you install CSWS\_PERL before installing other optional kits, if you were installing the kits on the same system. This restriction has been removed. You can install CSWS\_PERL before or after CSWS\_PHP and CSWS\_JAVA, or you can install one without the others.

However, you must install and configure the Secure Web Server for OpenVMS and Perl for OpenVMS before you install CSWS\_PERL.

• File protections of Perl scripts

When you create a Perl script, make sure it is world readable and world executable.

For example:

```
$ SET FILE/PROTECTION=W:RE MYSCRIPT.PL
```

Tracking versions of CSWS\_PERL and Perl

The CSWS\_PERL and Perl kits are tightly connected. Future versions of Perl or CSWS\_PERL may not interact correctly across version numbers. This release of CSWS\_PERL works with Perl V5.8.6.

Shareable image mismatch

If you are pointing at the wrong version of Perl, an ident mismatch occurs and the following error appears in the log file.

```
Syntax error on line 207 of /apache$root/conf/httpd.conf: Can't locate API module structure `perl_module' in file /apache$root/mod_perl.exe: %LIB-E-ACTIMAGE, error activating image !AS
```